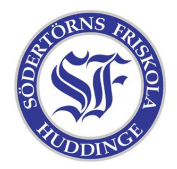

I Linux är det lätt att programmera. Alla språk går att installera med pakethanteringen och köra i terminalen. I den här lathunden tittar vi lite närmare på ett språk som heter python, men man kan använda andra språk på samma sätt.

Börja med att öppna en terminal. Du står nu i ditt hem. Gå in i din bin–mapp genom att köra cd bin. Om du inte redan skapat en sådan, gå igenom lathunden ["Jag och mitt skal".](http://datorklubben.friskola.nu/kurser/gnu-linux/vt2008/lektion04/documents/jagochmittskal.pdf) Skapa nu en fil som du kallar rovarspraket och spara den i bin–mappen. Skriv av skriptet nedan.

```
#!/usr/bin/python
```
from sys import argv as argument  $\inf i = \text{open}(\text{argument}[1], "r")$ utfil =  $open(argument[2], "w")$  $konsonanter = "bcdfghiklmnparstvwxz"$ for rad in infil: for tecken in rad: if tecken in konsonanter: utfil.write(tecken + 'o' + tecken) else: utfil.write(tecken)

Skriptet tar två argument som ska vara filnamn. Den första filen översätts till rövarspråket och resultatet sparas i den andra. Läs koden noga och försök förstå hur. Glöm inte att köra chmod +x rovarspraket innan du kör skriptet. Vet du varför?

Kör nu:

rovarspraket rovarspraket kodat.txt cat kodat.txt rovarspraket ~/.bashrc kodat.txt cat kodat.txt